# **Manuscript Guidelines for Textbooks**

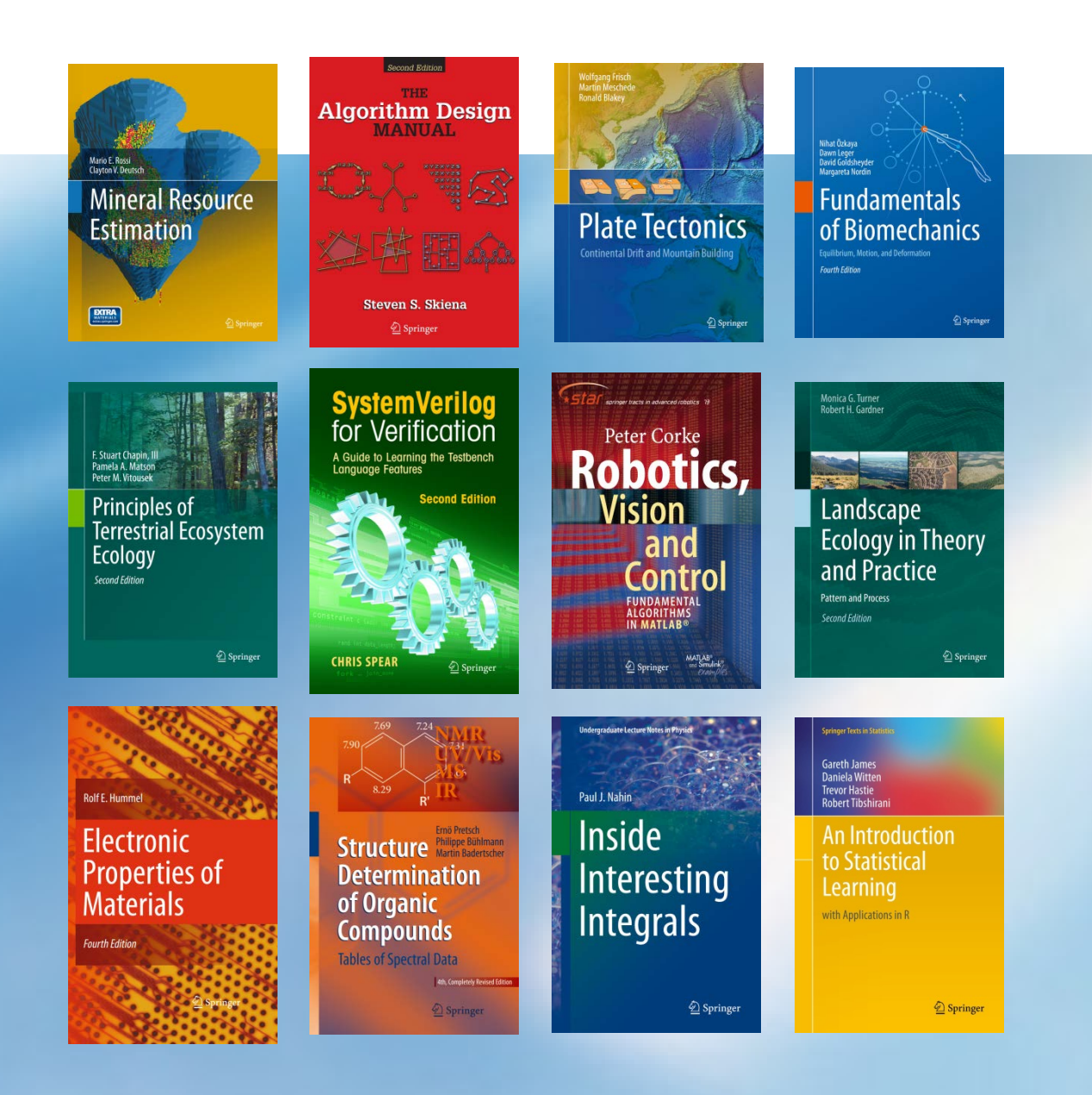

### **Contents**

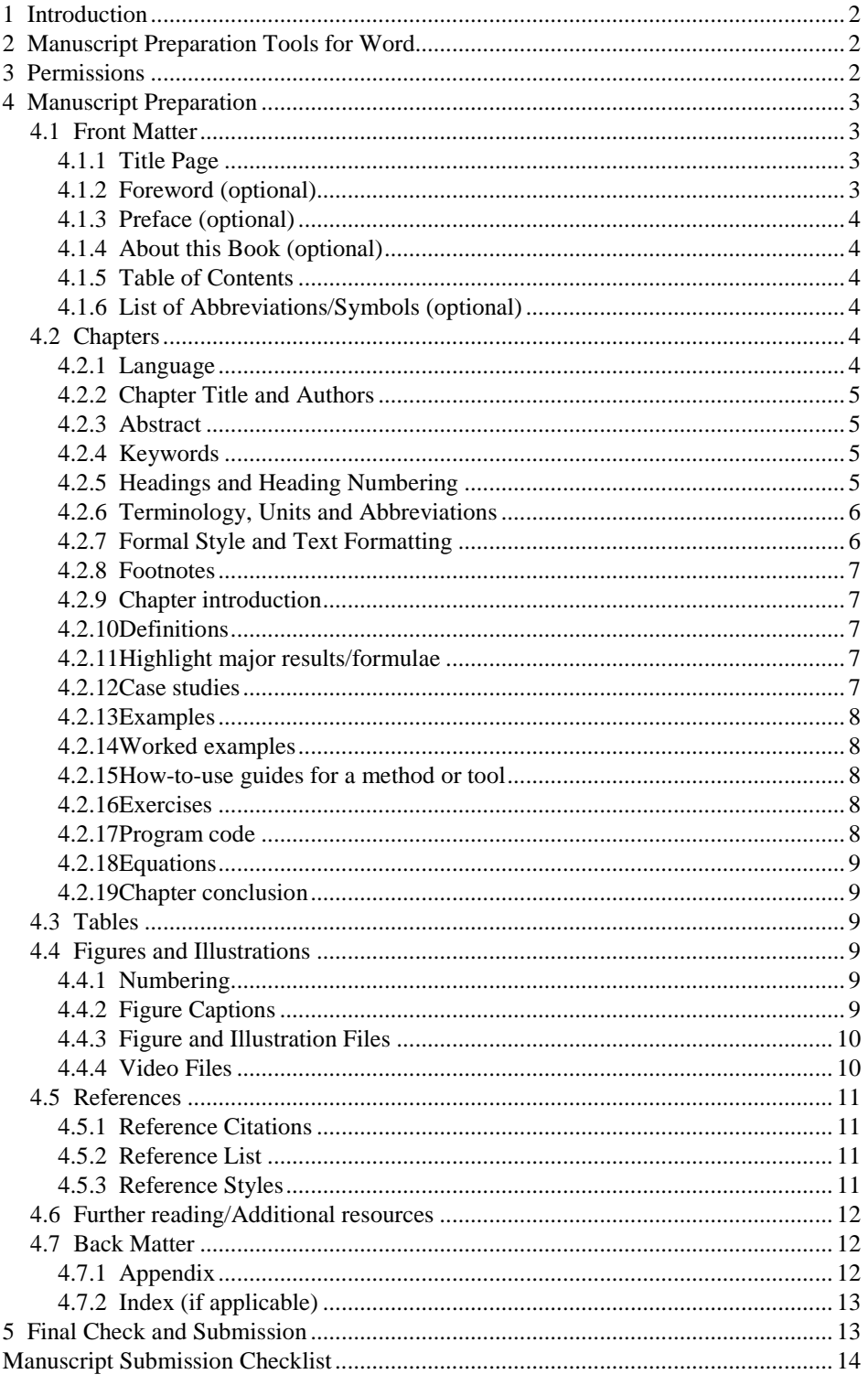

### <span id="page-2-0"></span>**1 Introduction**

Publishing a textbook is a joint effort between you and Springer. We feel it is important that our authors concentrate on the content of the chapter or a book. When writing a textbook for Springer, please do not be concerned with the final layout. That is Springer's role. To ensure that we always keep pace with all current online and print requirements, Springer structures the content in XML as the basis for presentation in print or in digital formats for such devices as Amazon Kindle™, Apple iPad™/iPhone™, and Google Android™. We utilize standard layouts with style specifications suitable for multiple display formats.

• What advantages do these provide for you in manuscript preparation? It means you can focus on the content and Springer will professionally typeset the textbook and, with XML structuring, will ensure that your content will be available to readers in many formats for many years to come. To ensure this works, please follow the instructions for manuscript formatting, preparation, and delivery in this document.

### **Tip**

– A key part of the publication process (and in response to the changing requirements of the book industry) is the standard corporate book covers that Springer introduced for each subject area which it publishes. These covers provide a strong, corporate brand identity for Springer books, making them instantly recognizable amongst the scientific community. In addition the covers also assist the speed of publication, as having standardized versions greatly reduces the time traditionally spent on creating individual covers for each title.

### <span id="page-2-1"></span>**2 Manuscript Preparation Tools for Word**

• Springer provides manuscript preparation tools for **Word** users that help structure the manuscript, e.g., define the heading hierarchy. Predefined style formats are available for all the necessary structures that are supposed to be part of the manuscript, and these formats can be quickly accessed via hotkeys or special toolbars.

**Note:** These tools are not intended for the preparation of the final page layout. The final layout will be created by Springer according to our layout specifications.

►[Manuscript preparation tool for Word](http://www.springer.com/cda/content/document/cda_downloaddocument/T1-book.zip?SGWID=0-0-45-392600-0)

• The usage of these tools is not mandatory. Alternatively, you may either use a blank Word document and apply the default settings and styles (e.g., for heading styles, lists, footnotes, etc.).

### **Tip**

If you cannot use our **Word** tool:

- Open a blank Word document.
- Use the default styles in Word to identify the heading levels.
- Use the standard Word functions for displayed lists, type styles such as bold or italics, the indexing function, and the footnote function.
- Use a single main font for the entire text. We recommend Times New Roman.
- For special characters, please use Symbol and/or Arial Unicode.

### <span id="page-2-2"></span>**3 Permissions**

- If excerpts from copyrighted works (including websites) such as illustrations, tables, animations, or text quotations are included in your manuscript, please obtain permission from the copyright holder (usually the original publisher) for both the print and online format.
- Some publishers such as Springer have entrusted the [Copyright Clearance Center](http://www.copyright.com/) in the US to manage the copyright permission procedure on their behalf. Please contact [RightsLink](http://www.copyright.com/content/cc3/en/toolbar/productsAndSolutions/rightslink.html) for further information.

Alternatively, Springer can provide you with a template to use when requesting permissions.

- Please comply with the instructions stipulated in the permission(s) concerning acknowledgements or credit lines within your manuscript (e.g., reference to the copyright holder in captions) and keep the written confirmation of the permission in your possession with the copy of your manuscript.
- Please be aware that some publishers do not always grant right of reproduction for free due to different reasons. Springer will not be able to refund any costs that may have been incurred in receiving these permissions. As an alternative, material from other sources should be used.
- For more information, please see the [Rights and Permissions](http://www.springer.com/authors/book%2Bauthors/helpdesk?SGWID=0-1723113-12-806204-0) section on springer.com

### <span id="page-3-0"></span>**4 Manuscript Preparation**

To guarantee a smooth publication process and a seamless transformation of your manuscript into the final layout and various electronic formats (e.g., HTML for online publication, ePub for e-book readers), the manuscript needs to be structured as follows:

- **Front Matter:** Title page, Dedication (optional), Foreword (optional), Preface (optional), About this Book, Table of Contents, List of Abbreviations (optional).
- **Text Body:** It comprises the chapters containing the content of the textbook, i.e., text, figures, tables, and references. Chapters can be grouped together in parts.
- **Back Matter:** After the last chapter, the back matter can contain an appendix, a glossary, and/or an index, all of which are optional.

### <span id="page-3-1"></span>**4.1 Front Matter**

- The **title page** and the **table of contents** precede the actual content of a textbook.
- The **preface** (optional) should be about the textbook: why it was written, who it is for, its organization, or the selection of contributors. An **introduction** to the subject of the textbook, however, should appear as the first chapter of the textbook.
- Other optional items in the front matter at the beginning of a textbook are e.g., **dedication**, a **foreword** or a **list of abbreviations**.

### <span id="page-3-2"></span>**4.1.1 Title Page**

- Please include all author names (for contributed textbooks, the editor names) and their affiliations, the textbook title and subtitle. Ensure that the sequence of the author names is correct and the title of your textbook is final when you submit your manuscript.
- Please also supply all the email addresses and telephone numbers and in case of multiple authors or editors, clearly indicate the corresponding author or editor.
- Once the manuscript has been delivered to Springer Production, changes to title or authorship are no longer possible.

### <span id="page-3-3"></span>**4.1.2 Foreword (optional)**

• If you intend to include a foreword, please submit it with the manuscript.

### **Tip**

- A foreword is usually written by an authority on the subject, and serves as a recommendation of the textbook.
- The name of the foreword's contributor is always given at the end of the foreword; affiliations and titles are generally not included, but the date and place of writing may be.

### <span id="page-4-0"></span>**4.1.3 Preface (optional)**

- A preface should not contain a reference list.
- An introduction to the **subject** of the textbook should not be confused with a preface. The introduction does not belong in the front matter, but should appear as the first chapter of the textbook.

### **Tip**

- The preface should be about the textbook: why it was written, who it is for, its organization, or the selection of contributors.
- Acknowledgments of support or assistance in preparing the textbook can be included as the last paragraph(s) of the preface. If the acknowledgment is more than one page long, it should start on a separate page under the heading **Acknowledgments**.

### <span id="page-4-1"></span>**4.1.4 About this Book (optional)**

• **About this Book** should explain how the book can be used to build/teach a course. It may include any student prerequisites and list which chapters are compulsory for student understanding and which are supplementary.

### <span id="page-4-2"></span>**4.1.5 Table of Contents**

- List all parts, chapters, and back matter material (e.g., an index) in the final sequence.
- Use **Arabic** numerals and number the chapters consecutively throughout the textbook (Chapter 1, Chapter 2, etc.), i.e., do not start anew with each part.
- If there are parts, use **Roman** numerals for parts (Part I, Part II, etc.).

### 1 [Key Style Points: Table of Contents](http://www.springer.com/cda/content/document/cda_downloaddocument/Key_Style_Points_TOC.pdf?SGWID=0-0-45-1330661-0)

### <span id="page-4-3"></span>**4.1.6 List of Abbreviations/Symbols (optional)**

### **Tip**

– A **list of abbreviations and/or symbols** is optional but it may be very helpful if numerous abbreviations and special symbols are scattered throughout the text.

### <span id="page-4-4"></span>**4.2 Chapters**

**Chapters** contain the actual content of the textbook, i.e., text, figures, tables, and references. Chapters can be grouped together in **parts**; subparts are not possible. Only one chapter (i.e., an introduction) may precede the first part and would be the first chapter.

• If an introduction to the subject of the textbook (historical background, definitions, or methodology) is included, it should appear as the first chapter and thus be included in the chapter numbering. It can contain references, figures, and tables, just as any other chapter.

### <span id="page-4-5"></span>**4.2.1 Language**

- Either **British** or **American** English can be used consistently throughout the book. In contributed textbooks chapter-wise consistency is accepted.
- Check for consistent **spelling** of names, terms, and abbreviations, including in tables and figure captions.

### **Tip**

- For American spelling please consult *Merriam–Webster's Collegiate Dictionary*; for British spelling you should refer to *Collins English Dictionary*.
- If English is not your native language, please ask a native speaker to help you or arrange for your text to be checked by a professional editing service. Please insert their final corrections into your data before submitting the manuscript.
- ► More about language editing

### <span id="page-5-0"></span>**4.2.2 Chapter Title and Authors**

- For contributed volumes, please include each chapter's authors' names (spelled out as they would be cited), affiliations and e-mail addresses and telephone numbers after the chapter title. (The telephone number will not be published but may be needed as contact information during the publishing process.)
- For contributed volumes, chapter authors should not number their chapter.

[Key Style Points: Chapter Title Page](http://www.springer.com/cda/content/document/cda_downloaddocument/Key_Style_Points_ChapTitleP.pdf?SGWID=0-0-45-1330662-0)

### <span id="page-5-1"></span>**4.2.3 Abstract**

- **Begin each chapter with an abstract** that summarizes the content of the chapter in 150 to 250 words. The abstract will appear **online** at [SpringerLink](http://link.springer.com/) and be available with unrestricted access to facilitate online searching, using, e.g., Google, and allow unregistered users to read the abstract as a teaser for the complete chapter.
- If no abstract is submitted, we will use the first paragraph of the chapter instead.

### **Tip**

- Don't include reference citations or undefined abbreviations in the abstract, since abstracts are often read independently of the actual chapter and without access to the reference list.
- For further tips on writing an effective abstract, see the website on Search Engine Optimization.

### <span id="page-5-2"></span>**4.2.4 Keywords**

• **Keywords must be provided** after the chapter abstract. The keywords will appear **online** at [SpringerLink](http://link.springer.com/) and be available with unrestricted access to facilitate online searching, using, e.g., Google.

### **Tip**

- Each keyword should not contain more than two compound words, and each keyword phrase should start with an uppercase letter.
- When selecting the keywords, think of them as terms that will help someone locate your chapter at the top of the search engine list using, for example, Google. Very broad terms (e.g., 'Case study' by itself) should be avoided as these will result in thousands of search results but will not result in finding your chapter.

### <span id="page-5-3"></span>**4.2.5 Headings and Heading Numbering**

- Heading levels should be clearly identified and each level should be uniquely and consistently formatted and/or numbered.
- Use the **decimal system** of numbering.
- Never skip a heading level. The only exceptions are run-in headings which can be used at any hierarchical level.

### $\mathcal{D}$  [Key Style Points: Headings](http://www.springer.com/cda/content/document/cda_downloaddocument/Key_Style_Points_Headings.pdf?SGWID=0-0-45-1330663-0)

### **Tip**

- In **cross-references**, for hyperlink purposes, refer to the chapter or section number (e.g., see Chap. 3 or see Sect. 3.5.1).
- In addition to the two levels of numbered headings, three more (lower) heading levels are possible. Their hierarchical level should be identified with the help of Springer's templates or the standard Word heading styles.
- Another option for lower level headings is a run-in heading, i.e., headings that are set immediately at the beginning of the paragraph. Such headings should be formatted as follows:

Style 3 = highest level run-in heading: Set in bold **directly above** the section text

Style 2 = next level of run-in heading: Set in italics **directly above** the section text

Style 1 = lowest level of run-in heading: Set in bold **at the beginning** of the section text.

### <span id="page-6-0"></span>**4.2.6 Terminology, Units and Abbreviations**

- Technical terms and **abbreviations** should be defined the first time they appear in the text.
- Please always use internationally accepted signs and symbols for units, so-called **SI units**.
- **Numerals** should follow the British/American method of decimal points to indicate decimals and commas to separate thousands.
- <sup>2</sup> [Key Style Points: Abbreviations, Numbers, Units and](http://www.springer.com/cda/content/document/cda_downloaddocument/Key_Style_Points_Abbrev.pdf?SGWID=0-0-45-1330664-0) Equations

### **Tip**

– If the manuscript contains a large number of terms and abbreviations, a **list of abbreviations**, a **list of symbols** or a **glossary** is advised.

### <span id="page-6-1"></span>**4.2.7 Formal Style and Text Formatting**

• Manuscripts will be checked by a copy editor for formal style. Springer follows certain standards with regard to the presentation of the content, and the copy editors make sure that the manuscript conforms to these styles.

### $\mathcal{L}$  [Key Style Points: Formal Style, Text](http://www.springer.com/cda/content/document/cda_downloaddocument/Key_Style_Points_TextFormat.pdf?SGWID=0-0-45-1330665-0) formatting

### **Tip**

– Remember not to make changes that involve only matters of style when you check your proofs. We have generally introduced forms that follow Springer's house style.

### **Emphasis and special type**

[Key Style Points: Formal Style, Text](http://www.springer.com/cda/content/document/cda_downloaddocument/Key_Style_Points_TextFormat.pdf?SGWID=0-0-45-1330665-0) formatting

### **Tip**

- **Italics** should be used for emphasized words or phrases in running text, but do not format entire paragraphs in italics.
- In addition, use italics for species and genus names, mathematical/physical variables, and prefixes in

chemical compounds.

- **Bold** formatting should only be used for run-in headings and **small capitals** for indicating optical activity (D- and L-dopa).
- **Sans serif** (e.g., Arial) and **non-proportional font** (e.g., Courier) can be used to distinguish the literal text of computer programs from running text.

### **Boxes**

• Do not set entire pages as boxes, because this affects online readability.

### <span id="page-7-0"></span>**4.2.8 Footnotes**

- Always use footnotes instead of endnotes and never use footnotes instead of a reference list.
- Footnotes should not consist of a reference citation. Footnotes should not contain figures, tables and/or the bibliographic details of a reference.

 $\mathcal{D}$  [Key Style Points: Formal Style, Text](http://www.springer.com/cda/content/document/cda_downloaddocument/Key_Style_Points_TextFormat.pdf?SGWID=0-0-45-1330665-0) formatting

### <span id="page-7-1"></span>**4.2.9 Chapter introduction**

- This sets the chapter in context and connects it with the rest of the book. It should explain what students will learn in the chapter.
- This can take the format of key concepts or points that will be covered; learning objectives; or questions that the chapter will address.

### **Tip**

- Use "Overview starts" before the text and "Overview ends" at the end of the text.
- The heading 'Overview' can be retitled as necessary or can be removed.

### <span id="page-7-2"></span>**4.2.10 Definitions**

• This introduces and explains a technical or key term before it is used in the main text.

### **Tip**

- Use "Definition starts" before the text and "Definition ends" at the end of the text.
- The heading 'Definition' cannot be changed, but it can be removed.

### <span id="page-7-3"></span>**4.2.11 Highlight major results/formulae**

• This draws attention to important results or formulae.

### **Tip**

- Use "Important starts" before the text and "Important ends" at the end of the text.
- The heading 'Important' cannot be changed, but it can be removed.

### <span id="page-7-4"></span>**4.2.12 Case studies**

- This shows how to apply a theory or method using a real-world example.
- This is different to a worked example. Case studies are typically more detailed and longer than half a page.

### springer.com

### **Tip**

- Use "Case Study starts" before the text and "Case Study ends" at the end of the text.
- The heading 'Case Study' cannot be changed.
- Case studies can contain numbered figures and tables.

### <span id="page-8-0"></span>**4.2.13 Examples**

This shows how to apply a theory or method. They are typically shorter and less detailed than a case study and don't have a solution (see Worked examples)

### **Tip**

- Use "Examples starts" before the text and "Example ends" at the end of the text.
- The heading 'Example' cannot be changed, but it can be removed.

### <span id="page-8-1"></span>**4.2.14 Worked examples**

• This demonstrates a solution to a technique. It can take the form of an exercise, but a solution is provided together with information on how that solution was found.

### **Tip**

- Use "Questions starts" before the question and "Questions ends" at the end of the question
- Use "Answers starts" before the answer and "Answers ends" at the end of the answer
- The headings 'Questions' and 'Answers' cannot be changed, but it can be removed.

### <span id="page-8-2"></span>**4.2.15 How-to-use guides for a method or tool**

This shows how to apply a tool or method.

### **Tip**

- Use "Recipe starts" before the text and "Recipe ends" at the end of the text.
- The heading 'Recipe' cannot be changed, but it can be removed.

### <span id="page-8-3"></span>**4.2.16 Exercises**

- This tests student understanding of the materials covered in the preceding text. These are typically short questions which students should be able to answer quickly so the flow of the text is not disrupted.
- No solution is given. Solutions can be provided in an Appendix at the end of the book if necessary, but the student should be able to find the answer in the preceding text.

### **Tip**

- Use "Questions starts" before the text and "Questions ends" at the end of the text.
- The heading 'Questions' cannot be changed, but it can be removed.

### <span id="page-8-4"></span>**4.2.17 Program code**

### **Tip**

– Use "Programcode starts" before the text and "Programcode ends" at the end of the text.

– The heading 'Programcode' cannot be changed, but it can be removed.

### <span id="page-9-0"></span>**4.2.18 Equations**

• In **Word**, use the Math function of Word 2007 or 2010, MathType, or Microsoft Equation Editor with Word 2003 to create your equations, and insert the graphic into your text file as an object.

E [Key Style Points: Abbreviations, Numbers, Units and](http://www.springer.com/cda/content/document/cda_downloaddocument/Key_Style_Points_Abbrev.pdf?SGWID=0-0-45-1330664-0) Equations

### **Tip**

– Prepare the whole equation in this way and not just part of it.

### <span id="page-9-1"></span>**4.2.19 Chapter conclusion**

• This summarises the chapter, reviewing the key points/key concepts/learning objectives given in the chapter introduction. It should link back to the chapter introduction, confirming that all the points have been covered, and what the student should now under.

### **Tip**

- Use "Overview starts" before the text and "Overview ends" at the end of the text.
- The heading 'Overview' can be retitled as necessary or can be removed.

### <span id="page-9-2"></span>**4.3 Tables**

- Give each table a caption. Add a reference citation to the table source at the end of the caption, if necessary.
- Number tables consecutively using the chapter number (e.g. Table 1.1 for the first table in Chap. 1) and ensure that all tables are cited in the text in sequential order. Do not write "the following table".
- Use the table function to create and format tables. Do not use the space bar or multiple tabs to separate columns and do not use Excel to create tables as this can cause problems when converting your tables into the typesetting program and other formats.

### $\mathcal{D}$  [Key Style Points: Tables and](http://www.springer.com/cda/content/document/cda_downloaddocument/Key_Style_Points_Tables.pdf?SGWID=0-0-45-1330666-0) Lists

### **Tip**

- Simple, one-column lists should not be treated as tables. Use the displayed list function instead.
- Save the tables in the same file as text, references, and figure captions.
- Do not manually insert table rules in the manuscript, because they cannot be retained.

### <span id="page-9-3"></span>**4.4 Figures and Illustrations**

### <span id="page-9-4"></span>**4.4.1 Numbering**

• Number the figures chapter-wise using the chapter number (e.g., Fig. 1.1 for the first figure in Chap. 1) and ensure that all figures are cited in the text in sequential order. Do not write "the following figure".

### <span id="page-9-5"></span>**4.4.2 Figure Captions**

- Give each figure a concise caption, describing accurately what the figure depicts. Include the captions at the end of the text file, not in the figure file.
- Identify all elements found in the figure in the figure caption and use boxes, circles, etc. as coordinate

points in graphs instead of color lines.

• If a figure is reproduced from a previous publication, include the source as the last item in the caption.

1 [Key Style Points: Figures and](http://www.springer.com/cda/content/document/cda_downloaddocument/Key_Style_Points_Figs.pdf?SGWID=0-0-45-1330667-0) Illustrations

### <span id="page-10-0"></span>**4.4.3 Figure and Illustration Files**

A figure is an object that is drawn or photographed. It does not consist solely of characters and thus cannot be keyed.

- Do not submit tabular material as figures.
- **Graphics and diagrams** should be saved as EPS files with the fonts embedded. Microsoft Office files (Excel or PowerPoint) can be submitted in the original format (xls, xlsx, ppt, pptx). Scanned graphics in TIFF format should have a minimum resolution of 1200 dpi.
- **Photos** or drawings with fine shading should be saved as TIFF with a minimum resolution of 300 dpi. The compression mode should be LZW.
- A **combination** of halftone and line art (e.g., photos containing line drawings or extensive lettering, color diagrams, etc.) should be saved as TIFF with a minimum resolution of 600 dpi.

### **Tip**

- **Color figures** will appear in color in the eBook but may be black and white in the printed book. In that case, do not refer to color in the captions and make sure that the main information will still be visible if converted to black and white. A simple way to check this is to make a black and white printout to see if the necessary distinctions between the different colors are still apparent. Color illustrations should be submitted as RGB (8 bits per channel).
- Ensure consistency by using similar sizing and lettering for similar figures. Ideally, you should size figures to fit in the page or column width. For textbooks in Springer's standard format, the figures should be 240 mm (9 1/2 inches) wide and not higher than 85 mm, 135 mm or 174 mm (3 3/8, 5 3/8 or 6 7/8 inches).
- To add **lettering**, it is best to use Helvetica or Arial (sans serif fonts) and avoid effects such as shading, outline letters, etc. Keep lettering consistently sized throughout your final-sized artwork, usually about 2-2.5 mm (8-10 pt). Variance of type size within an illustration should be minimal, e.g., do not use 8-pt type on an axis and 20-pt type for the axis label.

### <span id="page-10-1"></span>**4.4.4 Video Files**

A figure is an object that is drawn or photographed. It does not consist solely of characters and thus cannot be keyed.

- **Video Format**: H.264 preferred. Theora, MP4, MPG, MOV also accepted.
- **Audio Format**: MP3, AAC, Ogg Vorbis preferred.
- **Aspect Ratio**: Native aspect ratio without letterboxing (examples: 4:3, 16:9).
- **Resolution**: 1280 x 720 (HDready, 720p) or if no HD available -: 1024 x 576 (PAL 16:9) or 768 x 576 (PAL 4:3)
- **Frames per second**: 30 or 24 preferred.
- **Maximum length**: 10 minutes rough maximum. We recommend 2-3 minutes as a typical length.
- **Maximum file size**: 1GB
- **Please note** that most modern phones (iPhone and Android) and cameras create H.264 videos by default. Most common video editing programs (such as Apple's iMovie software) will produce standard H.264 format video as well.

### <span id="page-11-0"></span>**4.5 References**

### <span id="page-11-1"></span>**4.5.1 Reference Citations**

- Cite references in the text with author name/s and year of publication in parentheses ("Harvard system"):
	- One author: (Miller 1991) or Miller (1991)
	- Two authors: (Miller and Smith 1994) or Miller and Smith (1994)
	- Three authors or more: (Miller et al. 1995) or Miller et al. (1995)
- If it is customary in your field, you can also cite with reference numbers in square brackets either sequential by citation or according to the sequence in an alphabetized list:
	- $-$  [3, 7, 12].

### <span id="page-11-2"></span>**4.5.2 Reference List**

- Include a **reference list at the end of each chapter** so that readers of single chapters of the eBook can make full use of the citations. References at the end of the textbook cannot be linked to citations in the chapters. Please do not include reference lists at the end of a chapter section, at the end of a textbook part, in a preface or an appendix.
- Include all works that are cited in the chapter and that have been published (including on the Internet) or accepted for publication. Personal communications and unpublished works should only be mentioned in the text. Do not use footnotes as a substitute for a reference list.
- Entries in the list must be listed alphabetically except in the numbered system of sequential citation. The rules for alphabetization are:
	- First, all works by the author alone, ordered chronologically by year of publication.
	- Next, all works by the author with a coauthor, ordered alphabetically by coauthor.
	- Finally, all works by the author with several coauthors, ordered chronologically by year of publication.

### **Tip**

– For authors using EndNote software to create the reference list, Springer provides output styles that support the formatting of in-text citations and reference list.

►[EndNote software: Springer referencestyles](http://www.springer.com/cda/content/document/cda_downloaddocument/SpringerEndnoteStyles_Books.zip?SGWID=0-0-45-946637-0)

### <span id="page-11-3"></span>**4.5.3 Reference Styles**

Springer follows certain standards with regard to the presentation of the reference list. They are based on reference styles that were established for various disciplines in the past and have been adjusted to facilitate automated processing and citation linking. This allows us, for example, to easily cross link the cited references with the original publication.

### **Tip**

- Always select one of the reference list styles that are supported by Springer and suits your publication best or follow the instructions received from your textbook editor. There are, however, recommended styles depending on the discipline.
- The copy editor will check the references against the reference style applicable for the textbook and correct the format if necessary.

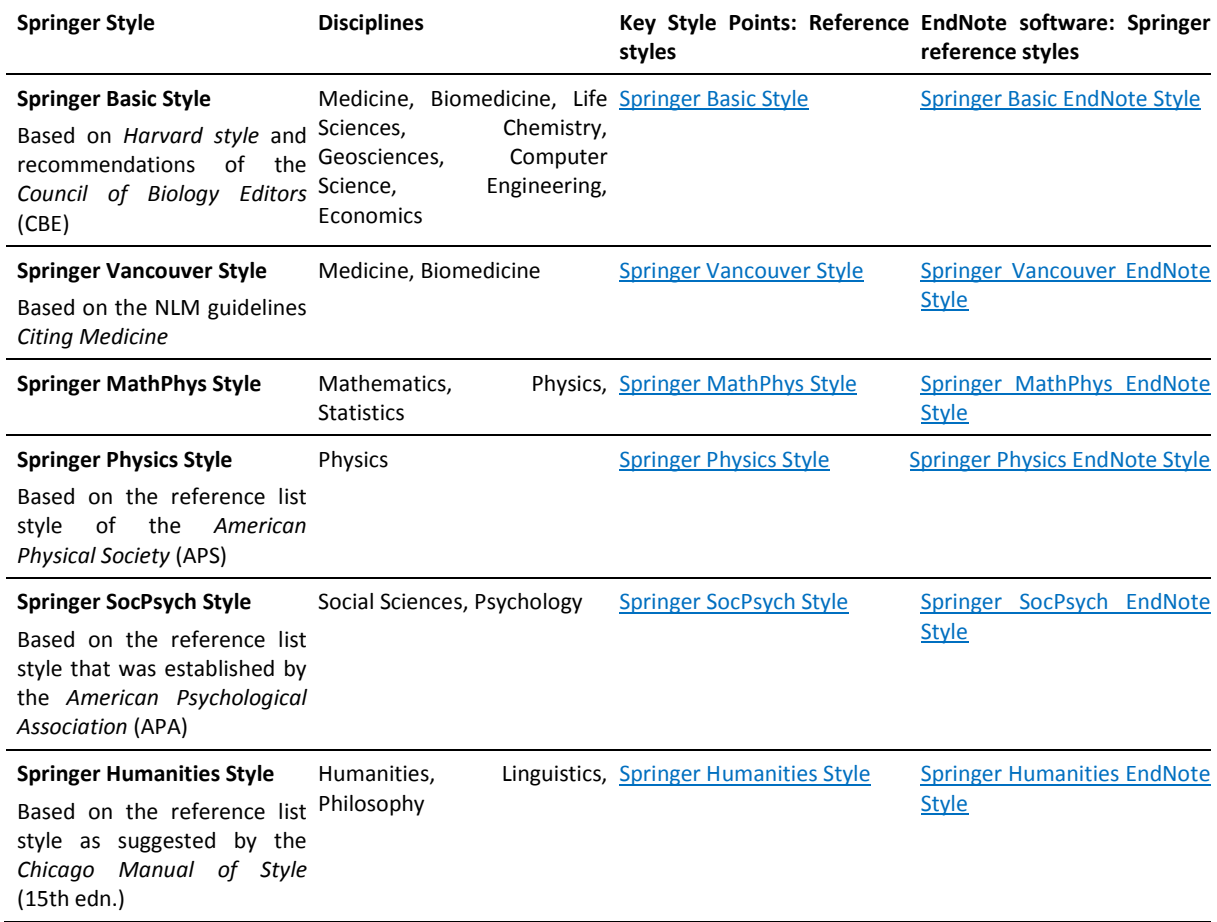

### <span id="page-12-0"></span>**4.6 Further reading/Additional resources**

- This lists books to read or websites to visit for further information on the topic. These are not cited in the text like References are.
- If the chapter has a Reference list, the Further Reading will appear as a section within the Reference list. If the chapter does not have a Reference list, Further Reading is the main heading of the reference list.

### <span id="page-12-1"></span>**4.7 Back Matter**

After the last chapter, the back matter of the textbook can contain an **appendix**, a **glossary**, and/or an **index**.

Do not include a reference list containing the cited literature in the back matter, as references are then not linked to citations in the chapters. Instead, include reference lists at the end of each chapter.

### <span id="page-12-2"></span>**4.7.1 Appendix**

- The Appendix can be used to provide materials to support the book i.e. additional information and data; recall basic principles or formulae; or fix terminology and notation. However, where possible important information should be provided in the relevant chapter.
- An appendix cannot include a reference list.

### **Tip**

– Include important original content within a chapter or a chapter appendix, not in the textbook appendix, as any appendix in the back matter of a textbook will appear with unrestricted access in the

eBook on SpringerLink.

– Material in the Appendix is provided for free on Springer.com, so do not include solutions to exercises.

### <span id="page-13-0"></span>**4.7.2 Index (if applicable)**

• If an index is desired, please submit the index entries with the manuscript.

### **Tip**

- Use the indexing function in Word to identify the index term as you write your text and indicate, on average, one or two index entry terms per manuscript page to be included in the index.
- Information should be listed under the term that most readers will probably look at first. Use crossreferences to list variations or written-out versions and abbreviations/acronyms.
- If you provide a list with index terms, the index, with page numbers, will be generated by our production partner.

### <span id="page-13-1"></span>**5 Final Check and Submission**

- Check the table of contents for the correct sequence of part, chapter and heading numbering and update the chapter titles and subheadings if necessary.
- Save each chapter or contribution, including the accompanying references, figure legends, and tables, in a separate file in the original source file format and give each file your name and the chapter number (e.g., Myers-Chap1). Save the original figure files separately and name them with your name, the chapter, and figure number (e.g., Myers-Fig1.1).
- Ensure the text and figures of your manuscript are complete and final and that you have kept to the agreed-upon length.
- Submit your manuscript to your Springer Publishing Editor. Please include:
	- Original Word files and figure files.
	- A PDF file of your manuscript and figure files, ideally with all fonts embedded, that can be used as a reference. This is especially important if text or figures contain special characters or unusual fonts. **Please check the PDF to ensure that text appears as it should**.
- Ensure all third-party permissions have been obtained.
- For contributed volumes, ensure that all signed Consent to Publish forms are enclosed in a separate folder.
- Submission is possible via FTP (please contact your Springer Publishing Editor for access details).
- Before you submit your final manuscript, use the following [Manuscript Submission Checklist t](http://www.springer.com/cda/content/document/cda_downloaddocument/MS_Checklist.pdf?SGWID=0-0-45-1330674-0)o make sure you have covered everything.

### <span id="page-14-0"></span>**Manuscript Submission Checklist**

![](_page_14_Picture_211.jpeg)